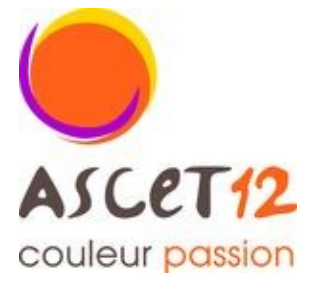

*Demande d'attribution d'unité d'accueil*

## Si vous souhaitez réserver, il vous suffit de réserver sur le site : [http://de3058.ispfr.net/ua/ua\\_acces.php](http://de3058.ispfr.net/ua/ua_acces.php)

Entrez votre identifiant de connexion :

Identifiant : fnasce Mot de passe : passion

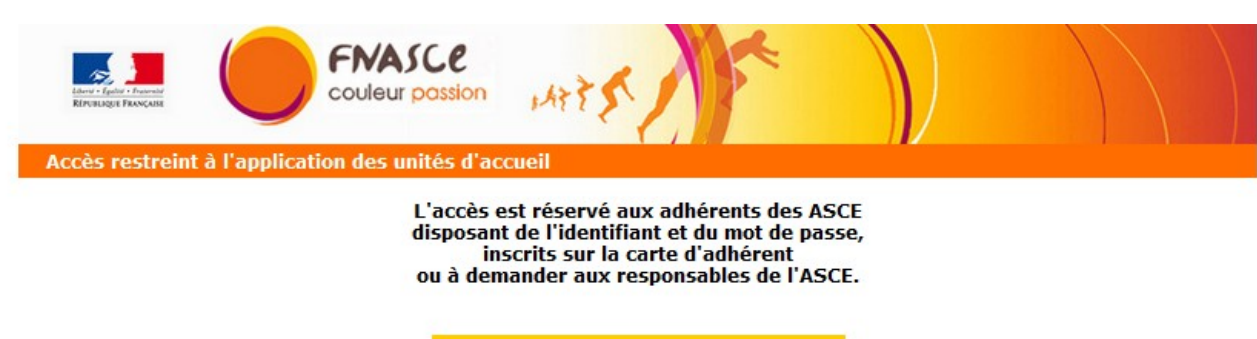

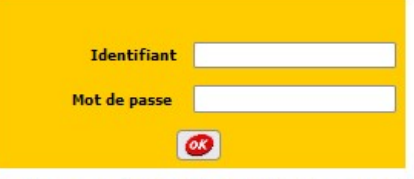

© Site Internet de la FNASCE, des URASCE et des ASCE

entrez ton nom puis votre numéro d'adhérent (00XXX) et enfin l'ASCE à laquelle vous adhérez :

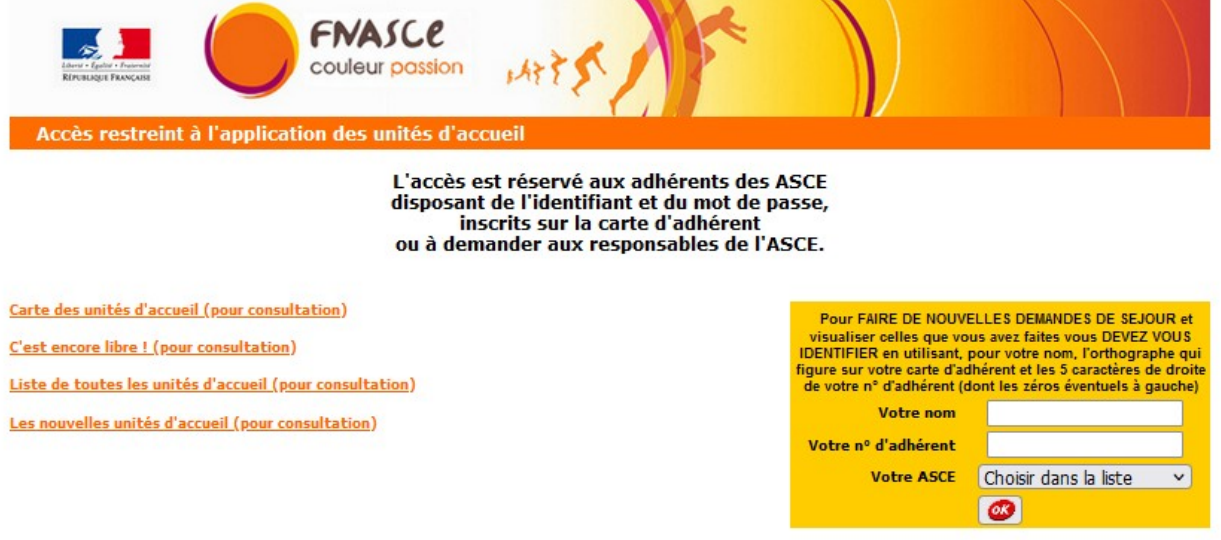

© Site Internet de la FNASCE, des URASCE et des ASCE

cliquez sur Cartes des unités d'accueil (pour consultation)

puis sélectionnez le département ou vous souhaitez séjourner. Une liste de différentes unités d'accueil vous sera proposé à vous de choisir.

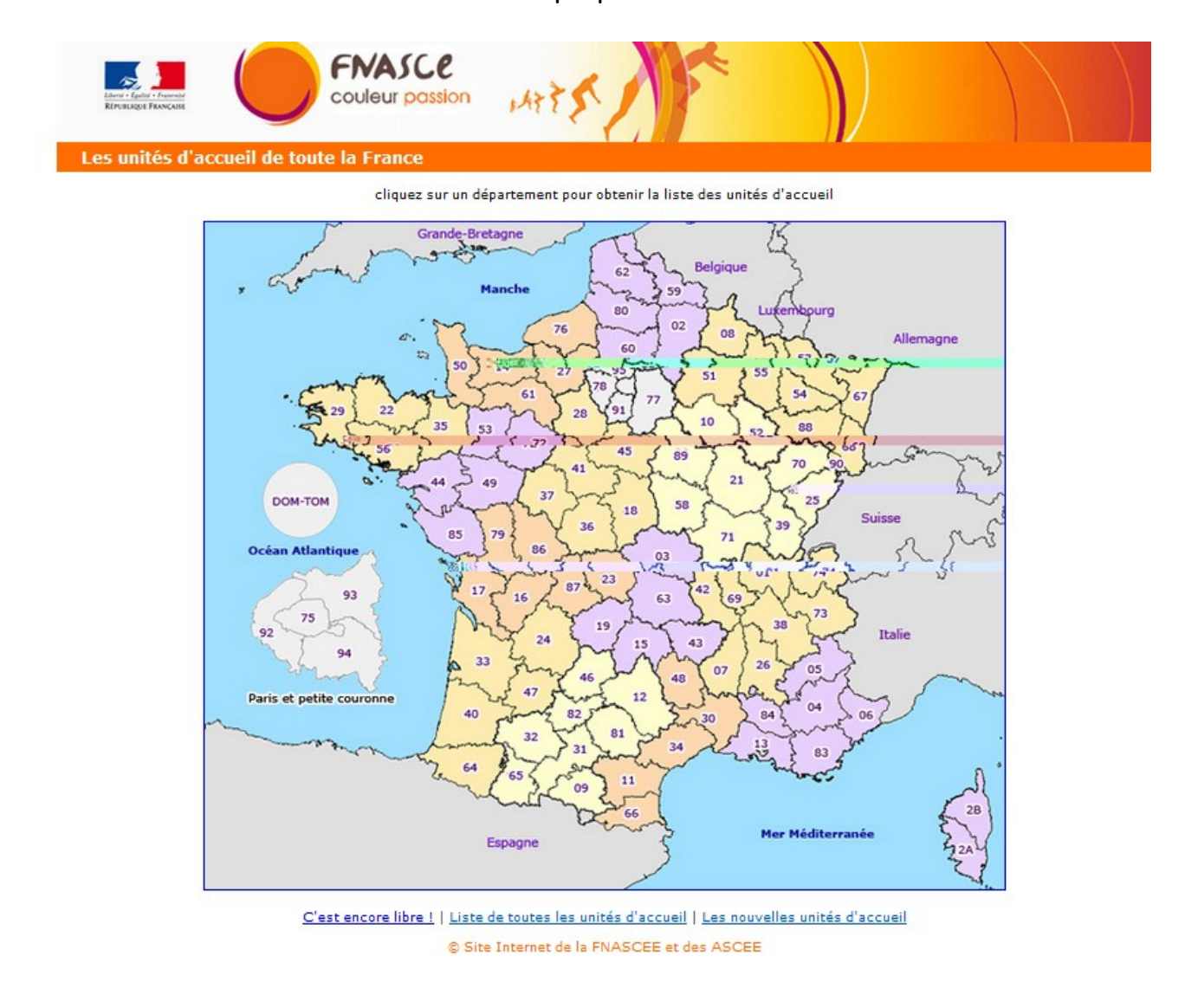

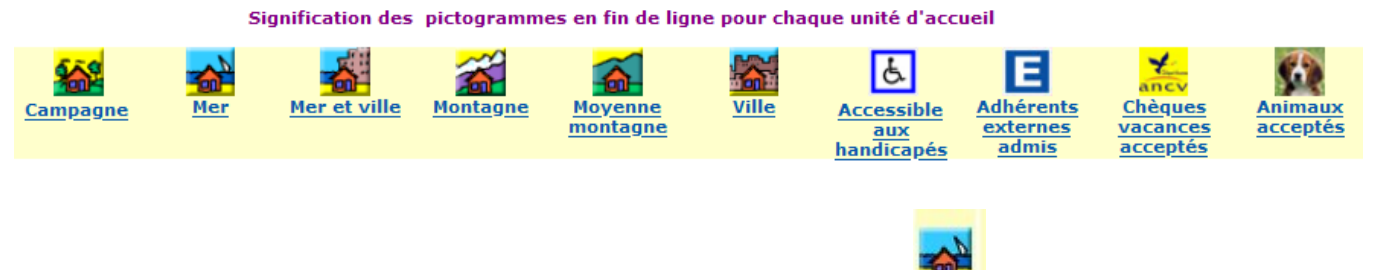

une fois l'unité d'accueil sélectionnée en cliquant sur l'icône pour la descriptif de celle-ci s'affiche :

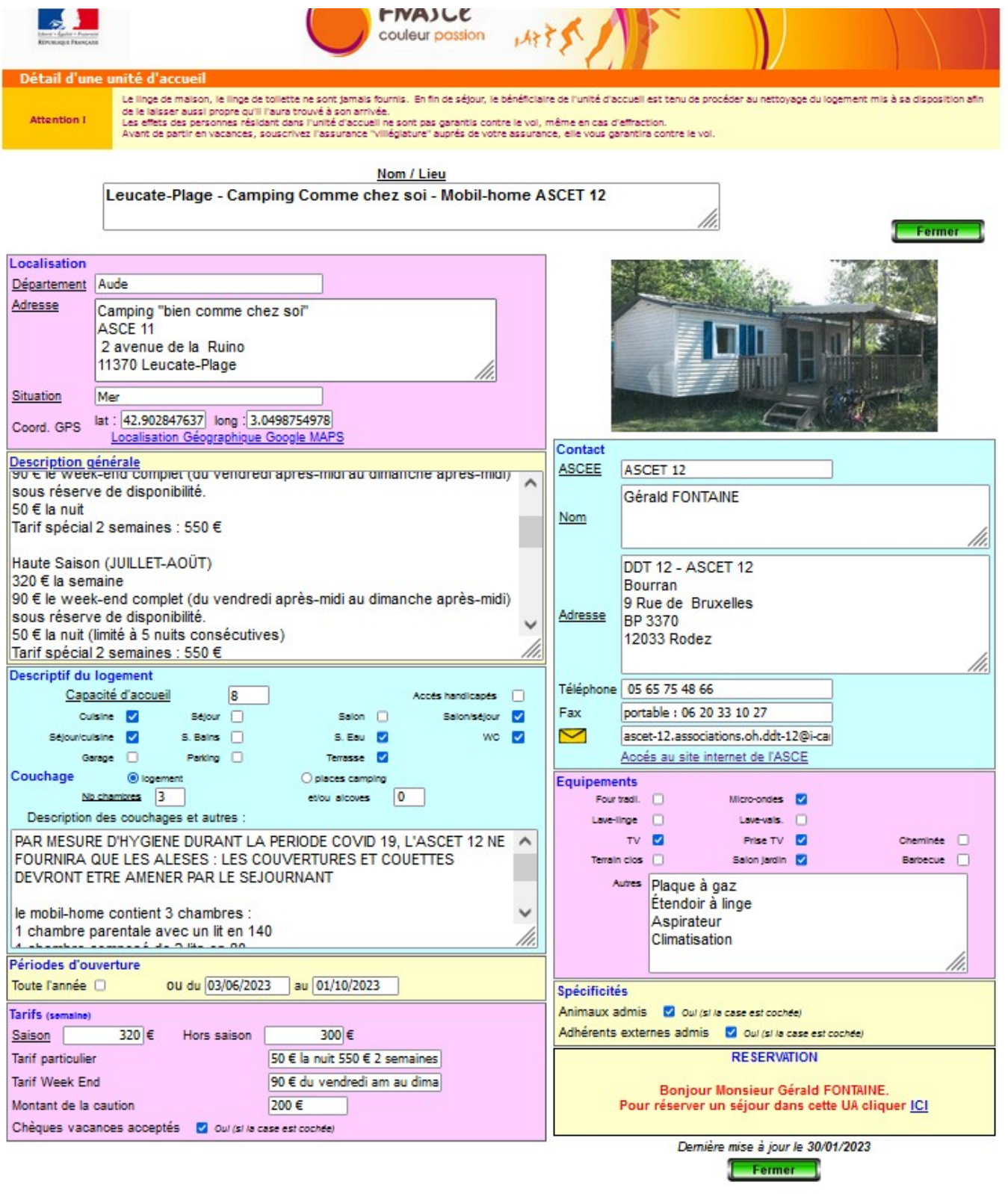

il vous suffit de cliquer dans la case réservation sur **ICI**

de cocher la case "j'ai lu et j'accepte TOUTES les informations ci-dessus" et de cliquer sur le bouton "Cliquez pour saisir votre demande"

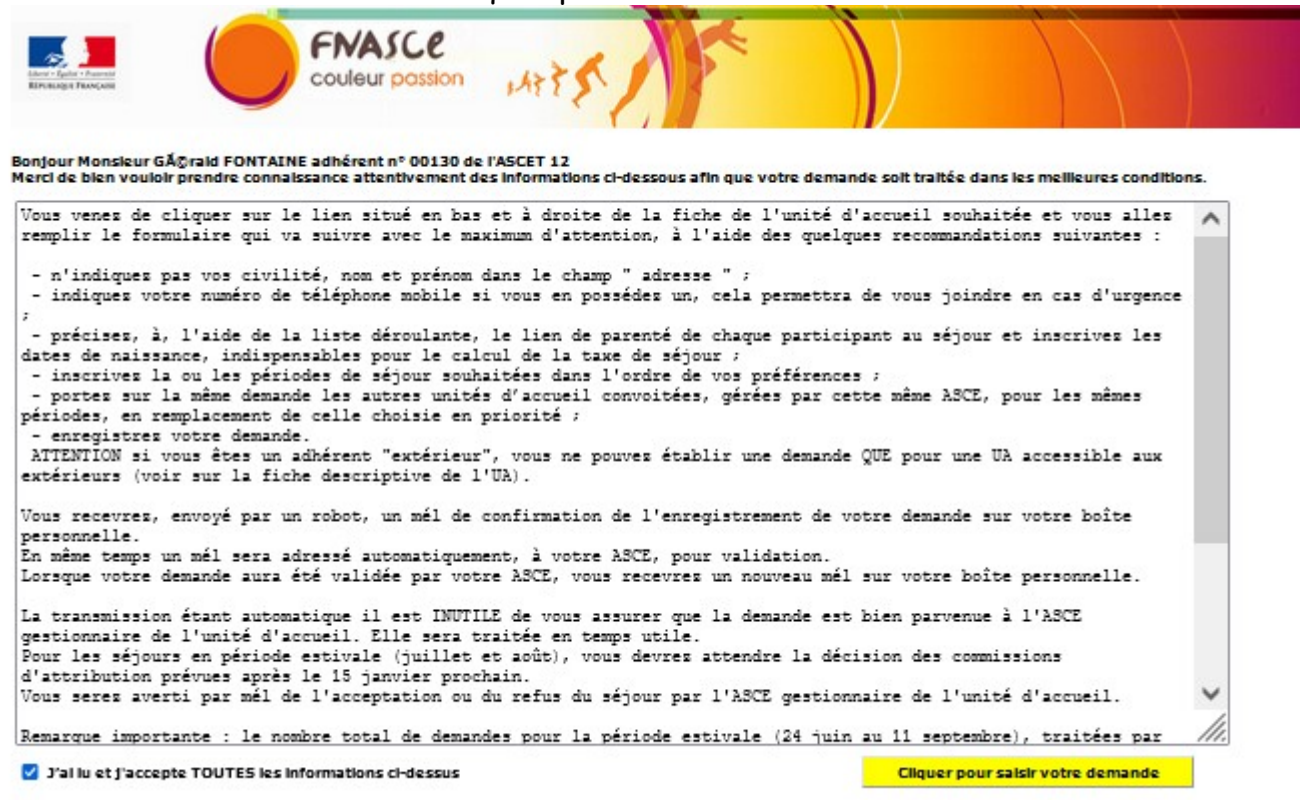

## puis cliquez sur "Continuer" et d'entrer votre adresse mail

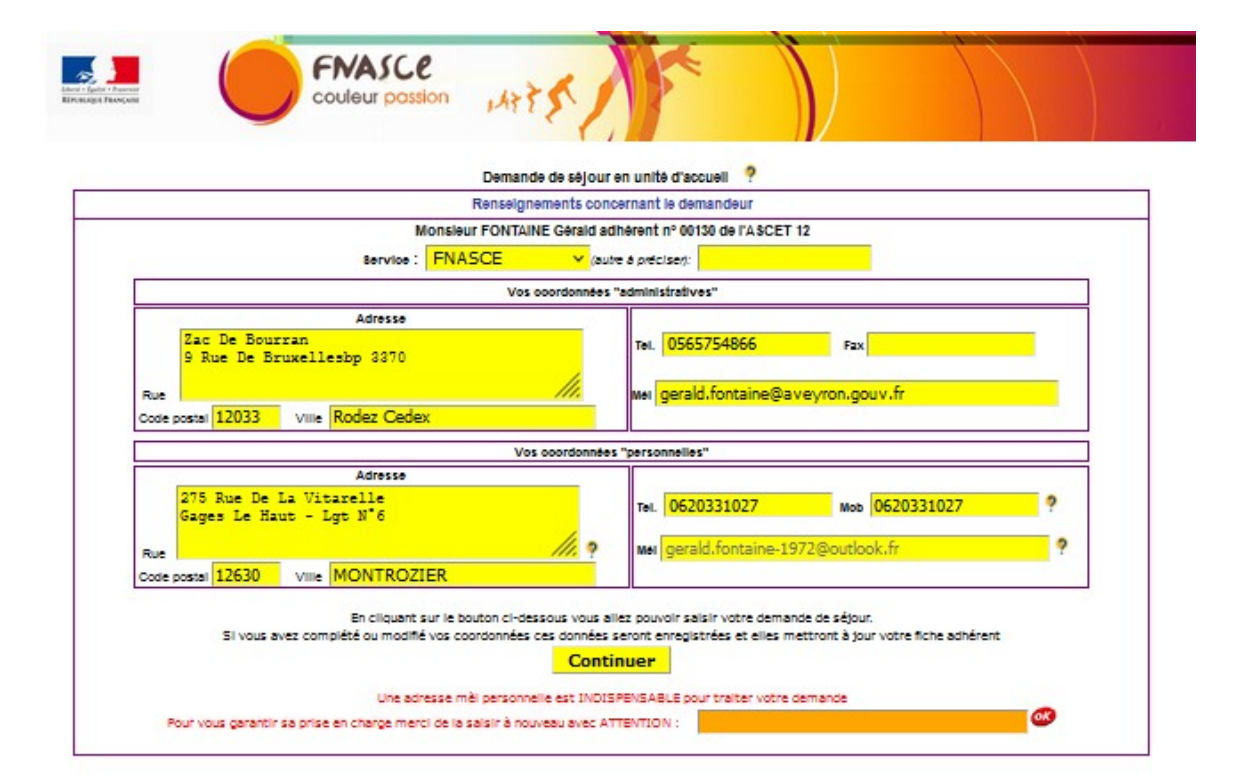

Entrez par la suite les informations demandées (Dates du séjour, nom des participants…)

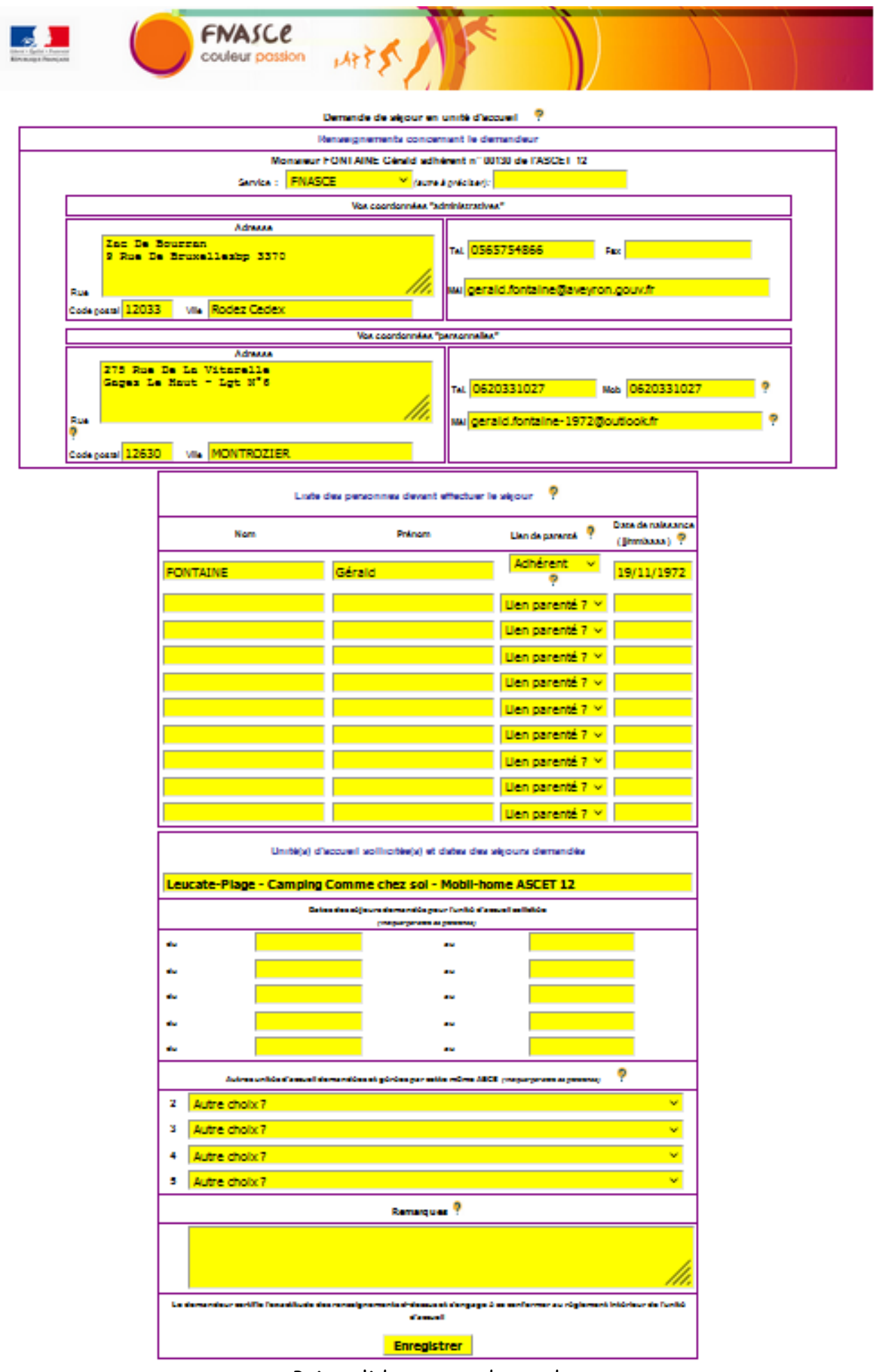

Puis validez votre demande.

## Un message comme ci-dessous va apparaître

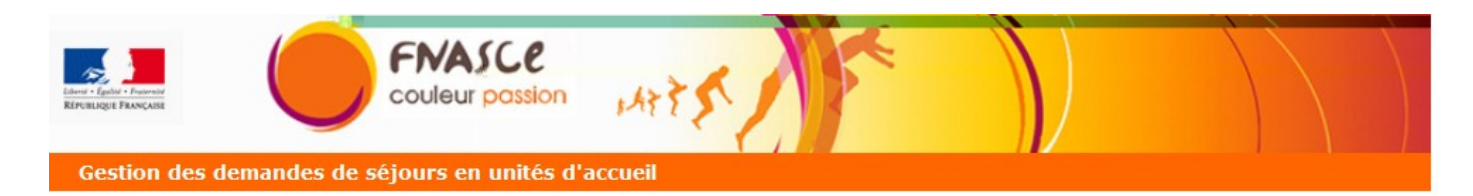

Votre demande de séjour a été prise en compte, vous allez recevoir un mail de confirmation sur votre boîte personnelle. En même temps un mail a été adressé à votre ASCE pour qu'elle valide votre demande

Un nouveau mail vous sera envoyé lorsque cette validation aura été effectuée par votre ASCE IMPORTANT : Jusqu'au 15 janvier des contraintes techniques peuvent empêcher l'envoi de ces mails. Vous pouvez vous assurer que cette dernière a bien été enregistrée en consultant l'historique de vos demandes comme indiqué ci-dessous. La demande sera alors automatiquement et systématiquement transmise à l'ASCE gestionnaire de l'unité d'accueil demandée ; elle sera traitée en temps utile et vous serez informé par un nouveau mail de l'acceptation ou du refus du séjour demandé

Si votre demande concerne la période estivale (du 24 juin au 11 septembre) de l'année prochaine vous devez attendre la décision de la commission d'attribution qui se réunit la deuxième quinzaine de janvier

L'historique de vos demandes (accessible à partir de la page oû vous vous êtes identifié) vous permet d'en suivre l'avancement, voire de les modifier ou de les supprimer

Retour vers la liste des unités d'accueil cliquer ici

votre demande aura été transmise à l'ASCET 12 pour validation. une fois cette demande validée, l'asce gestionnaire de l'UA pourra attribuer votre demande d'UA.